# Finding ABA Content with the ABA Search Engine

The American Bar Association's website search engine is powered by Google via a Google Search [Appliance](http://www.google.com/enterprise/gsa/). Many of the same tips and tricks for finding information on the Internet at large with Google also apply to searching the ABA website.

There are a number of special operators that can be used to access advanced search functions from the basic Google search box located at the top of any ABA webpage. These same advance search features can alternatively be accessed by clicking on the "Advanced Search" link to the right of the search box.

## Searching for information in a specific ABA section/entity's website

One powerful advanced search feature is to limit a search to materials in a specific ABA section/entity's website. To do this, enter the keywords you want to search, followed by the operator "site:" and the section/entity's website address. For example, the main web address of the RPTE section is [www.abanet.org/rpte.html](http://www.abanet.org/rpte.html), To limit a search to just materials in the RPTE section website, enter the keywords you want to search for, followed by "site:www.abanet.org/rpte" in the basic search box. So to search for the term 401k in only the RPTE site, you would enter [401k site:www.abanet.org/rpte] in the basic search box.

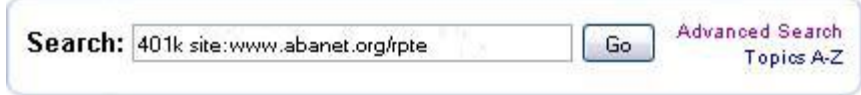

An alternative way to limit a search to materials in a specific section/entity website is to click on the Advanced Search link, and on the advanced search page select the name of the section/entity to limit your search to in the "ABA Entity Filter" pulldown menu. Then enter the terms you want to search for in one of the other advanced search fields (explained below), and click on a "Search the ABA" button.

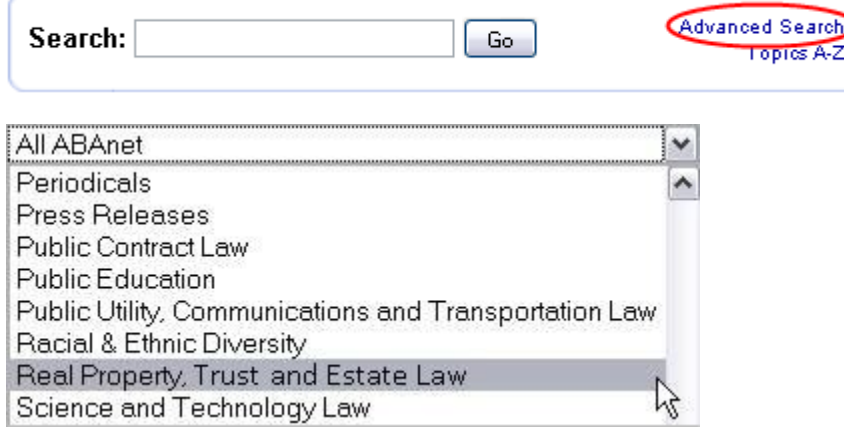

# Searching for All of the Words

By default Google will search for materials containing all of the keywords you enter into the basic search box, although not in any particular order or grouping. For example, searching for the words [alternative minimum tax] might return documents with the words alternative, minimum, and tax scattered throughout the document in any order, as well as documents with the words grouped together in the order in which you typed them.

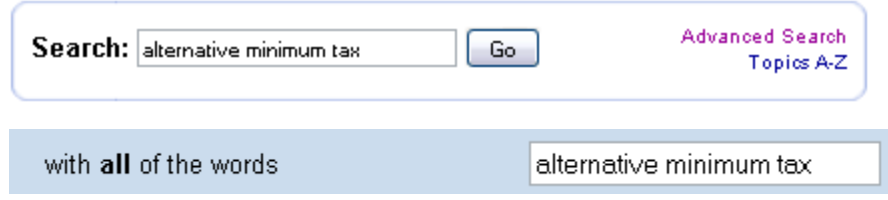

#### Searching for an Exact Phrase

To search for materials which contain keywords grouped together in the exact sequence in which you enter them, type the keywords, enclosed in quotation marks, into the basic search box. For example, entering the keywords ["alternative minimum tax"] (enclosed in quotation marks) in the basic search box will search for documents containing the exact phrase "alternative minimum tax." Alternatively, you can achieve this by entering the keywords into the advanced search field labeled "with the exact phrase."

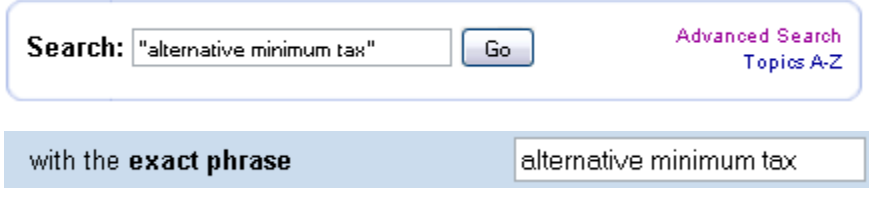

#### Searching for At Least One of the Words

To search for documents containing at least one of the words you search for, place the word "OR" between each of the keywords in the basic search box. For example, entering the terms [wills OR trusts OR estates] in the basic search box will return documents containing at least one of those keywords. Alternatively, you can enter just the keywords in the advanced search field labeled "with at least one of the words."

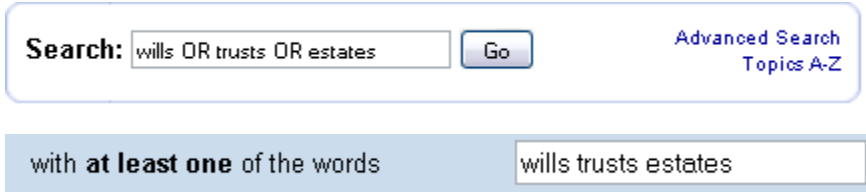

Excluding Words from a Search

In order to exclude certain keywords from a search, you can enter the words you want to search and the words you want excluded into the basic search box, but put a minus sign in front of words you want to exclude. For example, if you are interested in searching for the word "corpus," but want to exclude documents with the term "habeas," enter the search terms [corpus ‐habeas] into the basic search box. Alternatively, you can enter the words you want to exclude into the advanced search box labeled "without the words," and enter the words you want to search in one of the other advanced search fields such as the "with all the words" field.

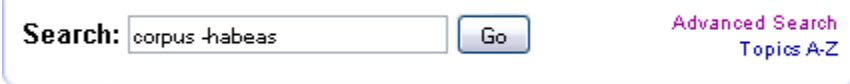

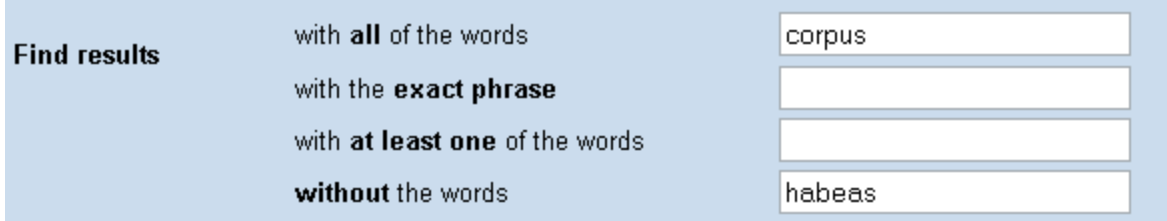

## Searching for Specific File Types

To search for materials only in a certain format, enter the keywords you want to search for, then the operator "filetype:" followed by the type of file, such as pdf, doc, xls, etc. Alternatively, you can select a file type from the "File Format" pulldown menu on the Advanced Search page. This could be used to search for presentations, articles, and other materials in certain formats such as PDF or PowerPoint on the ABA website.

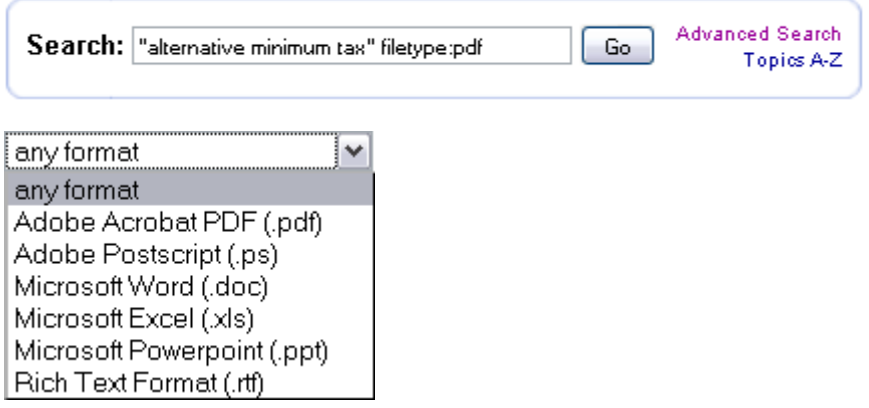

## Sorting Search Results By Date

Google search results are listed in order of relevance by default. In order to have search results returned sorted by date instead, change the advanced search pulldown menu labeled "Sort" from "Sort by relevance" to "Sort by date."

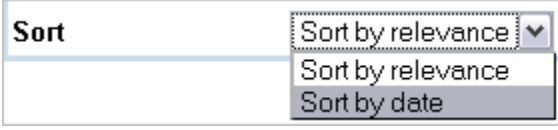

The search engine built into the ABA website does not currently sort by date ranges, however, you can accomplish this with the search engine at [www.google.com.](http://www.google.com/)

The search engine at [www.google.com](http://www.google.com/) has more sophisticated options for sorting by date, such as options to search for information from specific time periods and date ranges. To search the ABA website using these advanced date search options, enter any keywords you want to search into the search box at [www.google.com,](http://www.google.com/) followed by the keyword "site:" and the URL of the ABA website directory you want to search. You can enter more than one URL/website directory to search at a time or separate multiples with the OR operator. For example, if you want to search for the exact phrase "alternative minimum tax" in both the main ABA site and the ABA Journal site, enter the search ["alternative minimum tax" site:www.abanet.org OR site:www.abajournal.com].

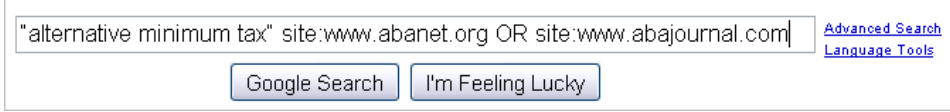

When the search results appear, click on the link labeled "Show options" next to the blue plus sign at the top of the page. A sidebar will appear on the left side of the page with menu items, including the time options "Latest," "Past 24 hours," "Past week," Past year," and "Specific date range." Selecting one of these time options will limit the search results to only documents from the corresponding time period.

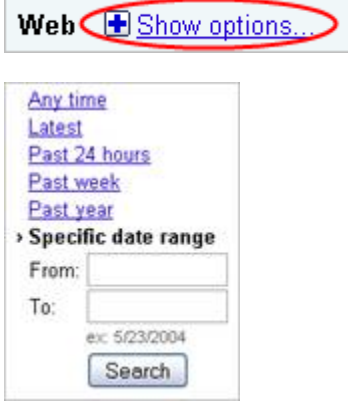

You can read more about advanced Google searching for the ABA's website at [http://www.abanet.org/search/searchtips.htm](http://www.abanet.org/search/searchtips.htmand) and for the wider Internet at <http://www.google.com/support/websearch/bin/answer.py?answer=136861>.

 $\overline{\phantom{a}}$